# **Benutzerhandbuch M800**

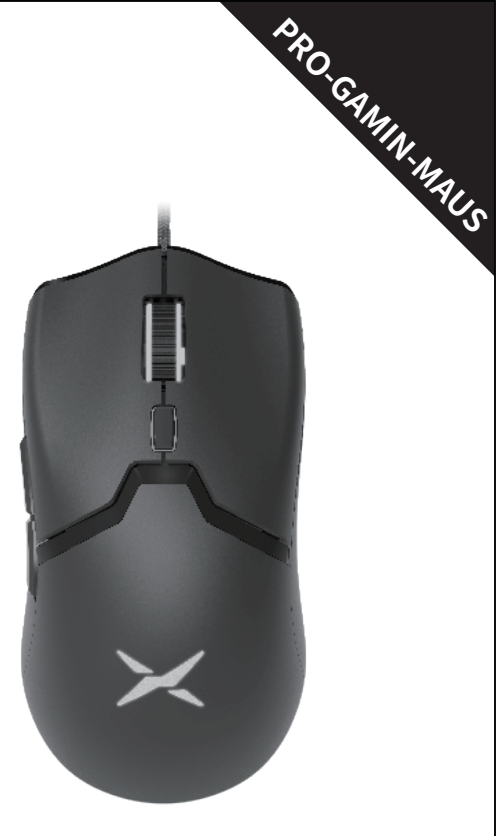

#### **A. Tasteneinstellungen**

Klicken Sie auf die Schaltflächenliste, um die Funktion der Schaltfläche festzulegen.

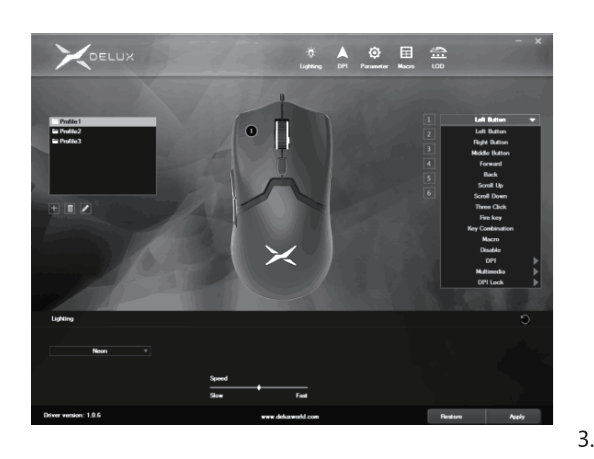

#### **B.DPI-Einstellungen**

Klicken Sie auf "DPI", um mit der Änderung des DPI-Werts, dem Rad und der Einstellung der Beleuchtungsfarbe des Logos fortzufahren.

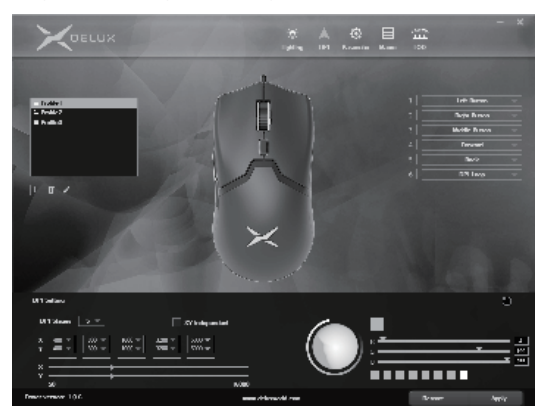

#### **C.Parameter-Einstellungen**

Klicken Sie auf "Parameter", um die Selbstdefinition der Taste, die<br>Bewegungsgeschwindigkeit, die Radgeschwindigkeit, die Doppelklickgeschwindigkeit<br>und die Abfragerate einzustellen, und klicken Sie dann auf "Anwenden", um

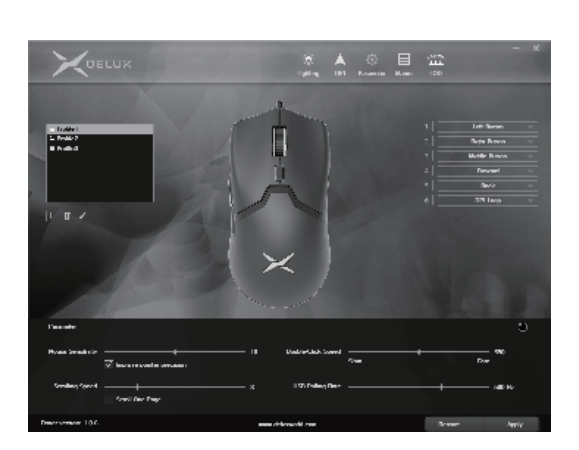

### **D.Makro-Einstellungen**

Klicken Sie auf "Makro-Editor", um die Makro-Einstellungsschnittstelle zu öffnen,<br>klicken Sie auf "Neues Makro", geben Sie dem Makronamen ein, wählen Sie dann<br>den "Makronamen" aus und klicken Sie auf "Makroaufzeichnung sta

4.

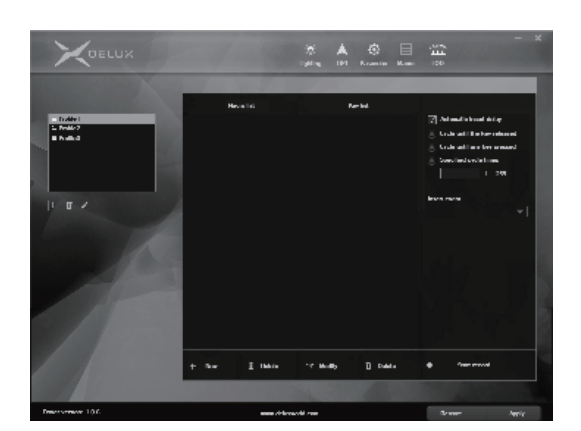

#### **E.LOD-Einstellung**

Klicken Sie auf "LOD", um die Einstellung für die angehobene Maushohe einzugeben.<br>stellen Sie die Höhe für den niedrigen Gang auf 2 mm und für den hohen Gang auf 3<br>mm ein, und klicken Sie auf "Anwenden", um die Einstellung

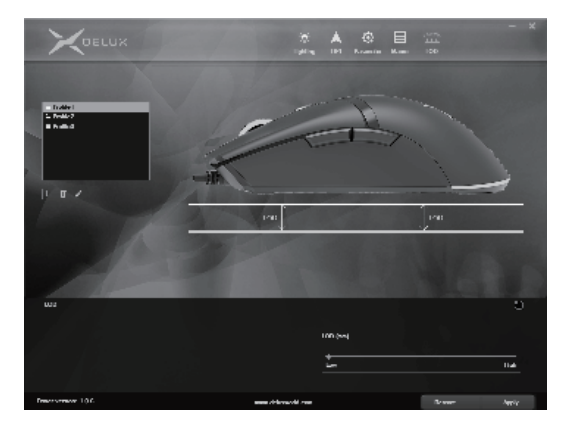

6.

Laden Sie den Treiber herunter von<br>http://www.deluxworld.com/en/service/download/install der Fahrer.<br>Hinweis: Bitte stellen Sie sicher, dass die Maus bereits an den Computer<br>angeschlossen ist, wenn Sie die Funktionen im Tr DPI-Einstellung vornehmen, Parametereinstellung, Marko-Einstellung, LOD-Einstellung

2. Einstellungen<br>Öffnen Sie die Schnittstelle für die Treibereinstellung (die Maus muss angeschlossen<br>Sein, sonst kann die Treibersoftware nicht geöffnet werden), die<br>Beleuchtungseinstellung, die DPI-Einstellung, die Param

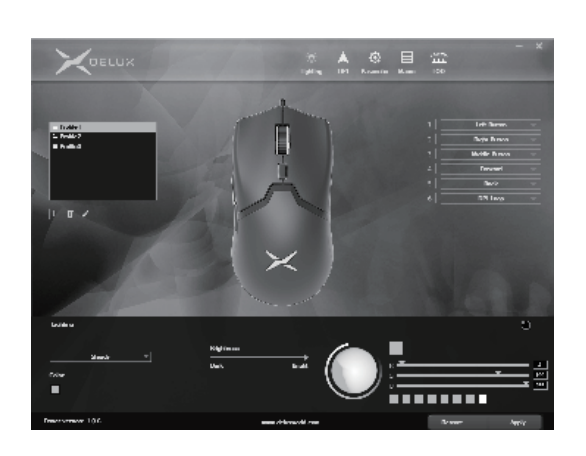

#### **Verwendung der Maus**

### **Treiber-Einstellungen**

Verbinden Sie die Maus über den USB-Anschluss mit Ihrem Computer. Nach der Erkennung kann sie normal arbeiten.

1. der Lichteffekt-Schaltmodus<br>Drücken Sie das Scrollrad und die Rückwärtstaste gleichzeitig, um zwischen<br>4 Lichteffekten zu wechseln: Neon, Stetig, Atmen, Led aus.<br>4 Lichteffekte: Neon, Stetig, Atmen, Led aus.

### 2.DPI

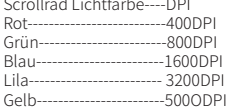

Gelb------------------------500ODPI Drücken Sie die Taste DPl, um zwischen den 5 DPI-Gängen zu wechseln.

#### 1. Einbau

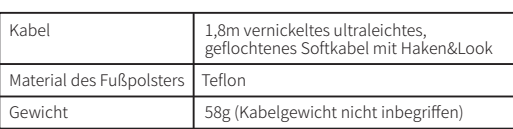

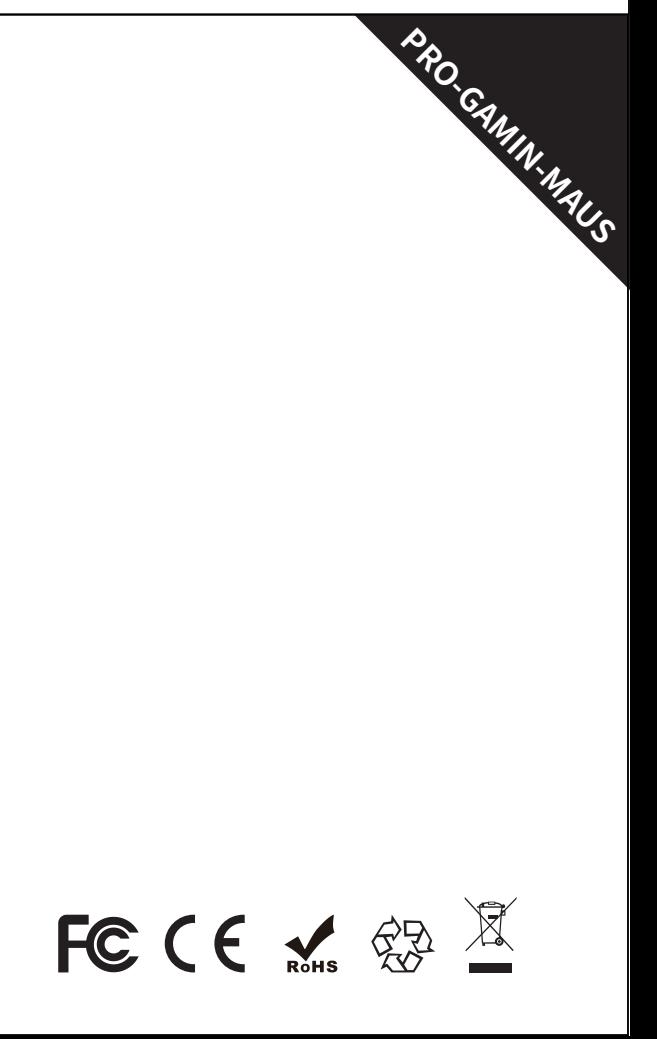

#### **Packungsinhalt**

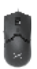

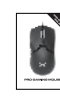

Maus  $\times 1$   $\left| \right|$  Handbuch x 1

## **Kompatibilität**

#### **Tastenfunktion**

#### **Tastenfunktion**

Vielen Dank, dass Sie sich für DELUX SEEKER entschieden haben. Bitte lesen Sie alle Anweisungen sorgfältig durch, bevor Sie mit der Installation beginnen.

Kompatibel mit Windows 7, Windows 8, Windows 10, Mac OS (nur Grundfunktion, keine Software verfügbar)

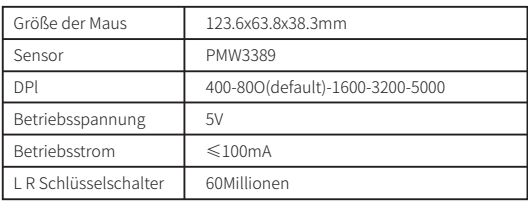

1.

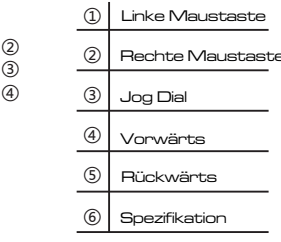

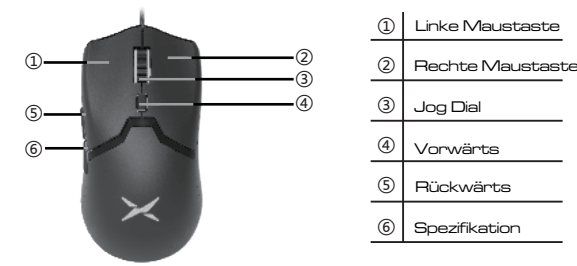